### **Change Management:**

#### DYNAMIC NETWORK MAPPING

### LinuxWorld San Francisco | Security Track

Presented by Joshua D. Abraham

**August 16<sup>th</sup> 2006** 

jabra@ccs.neu.edu | Northeastern University

# Agenda

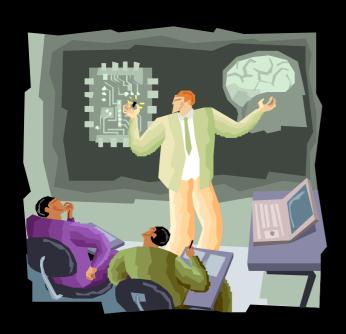

- How do we scan?
- What are the limitations of the tools?
  - Nmap and Xprobe
- What are new ways to handle these limitations?
  - PBNJ 1.0
  - PBNJ 2.0

# **Knowledge is Everything**

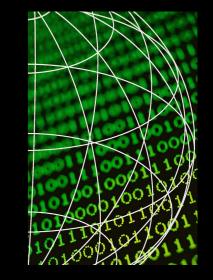

- What your machines are running?
- What other machines on your network are running?
- If you don't know your network & when it's changing, you're not secure
- Changes that occur ex:
  - Rogue FTP service
  - Web server keeps crashing

### Who Needs to Know this?

- Network Managers
- Unix Admins
- Windows Admins
- Network Admins
- Security Professionals

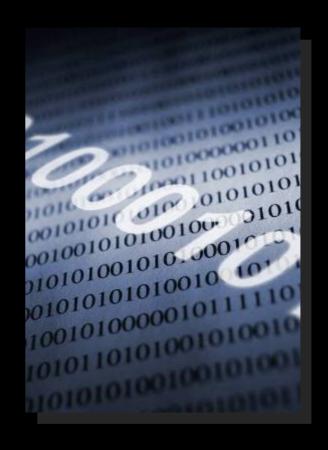

## **Current Technologies**

- Active Scanners
  - Network Mapping
    - (Nmap & Xprobe)
  - Vulnerability Scanner
    - (Nikto & Nessus)
  - Application Mapping
    - (Nmap & Amap)
- Passive Scanners
  - P0f, PADS, etc

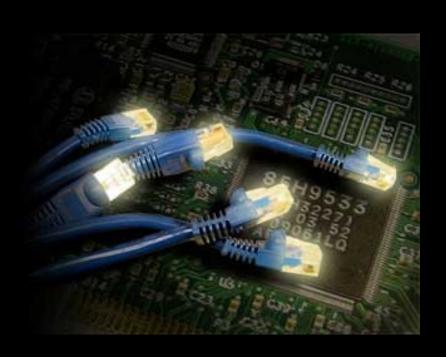

# **Active Scanners**

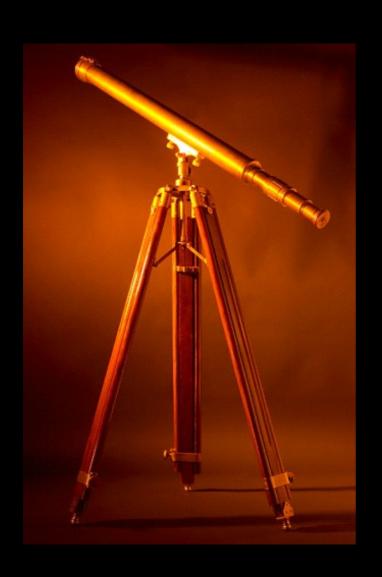

- Scan only the targets you want
  - single target or range of targets
- Control over the scan
- XML Output (Nmap and Nessus)

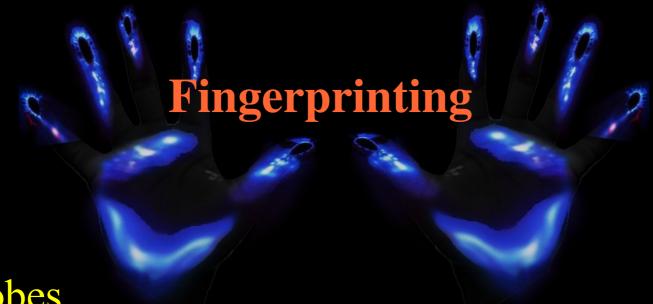

- Probes
  - TCP SYN, TCP Connect, Xmas Tree, ACK
  - ICMP
    - echo (ping), timestamp req, info req or UDP closed port
- Compare the properties for each OS
  - database or matrix

#### **Version Detection**

```
$ telnet 127.0.0.1 22
Trying 127.0.0.1...
Connected to 127.0.0.1.
Escape character is '^]'.
SSH-2.0-0penSSH_3.9p1 Debian-1ubuntu2.2
```

- Connection to port
  - soft banner or hard banner
- Probe service for banner (NULL, Get, help, etc)
- Compare banner and service list for a match using Regular expressions
- Then pull out the Version from the banner

### **Passive Scanners**

• Can handle range of IPs and is not limited to specific target or targets

- Version Detection
  - banner grabbing
- Fingerprint

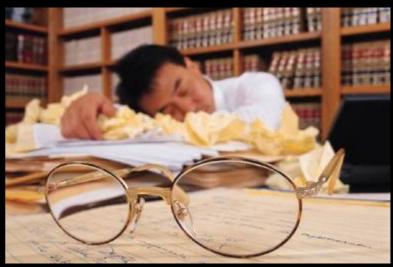

### **Limitations of Active Scanners**

- Out of date instantly
- Loud This can alert targets of you (IDS & logs)
- Quality of scan can be affected
  - firewalls, routers and targets firewalls
- Affect targets
  - TCP stack
  - state tables
  - logs

# **Nmap's Limitations**

- Only a snapshot in time
- Banner grabbing isn't displayed

- Fingerprinting isn't very accurate
  - 4.20 >= are a lot better than previous versions
  - Still not perfect

# Nmap Changes Demo (tkdiff)

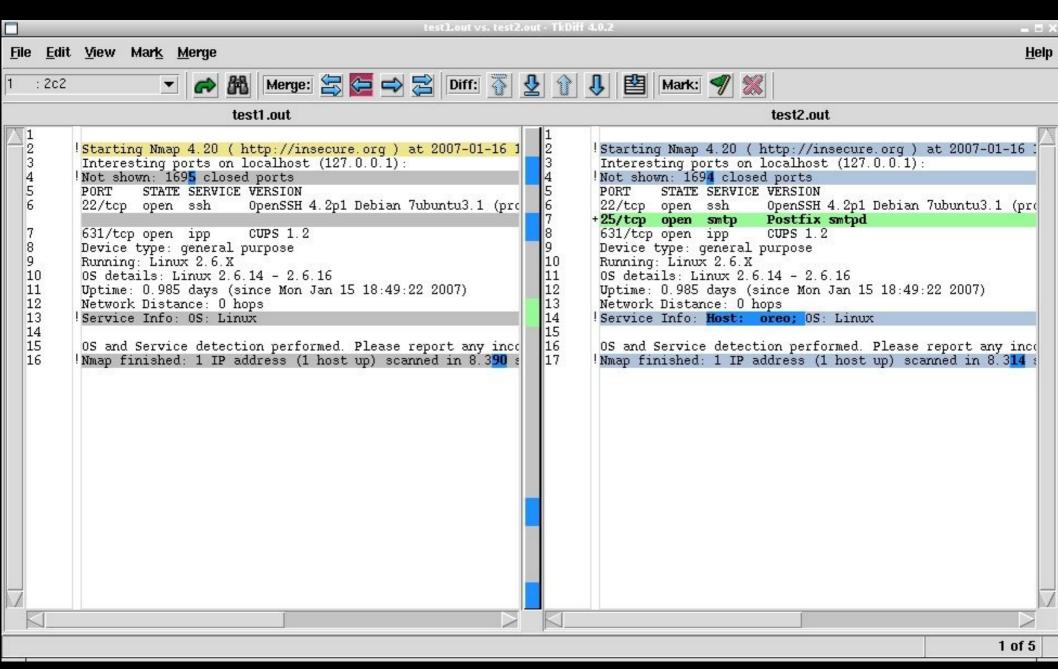

## **Changes with Nmap**

- tkdiff is ok for the people who like gui's
  - people who have the time for dealing with comparing files
- what about diff & grep?

### Nmap Changes by Hand 1

```
$ diff -u test1.out test2.out | grep -Eo \
"((^\+[0-9].*)||(^\-[0-9].*))"
+25/tcp open smtp Postfix smtpd
```

### "Not bad but I want to be notified via email"

# Nmap Changes by Hand 2

```
$ diff -u test1.out test2.out | grep -Eo \
"((^\+[0-9].*)||(^\-[0-9].*))" | \\
mail "Changes `date`" root
```

## Nmap Changes by Hand 3

• Store the previous and the current in logical files

```
diff -u prev.out current.out | grep -Eo \
  "((^\+[0-9].*)||(^\-[0-9].*))" | \\
  mail "Changes `date`" root
```

### **Issues Good and Bad**

#### Good

- Works okay for a single IP
- Email is a plus
- Could be automated (requires scripting)

#### Bad

- Tedious
- Does not work with IP ranges
- Error prone
- Not flexible

# **Xprobe's Limitations**

- Lack of intelligence in scanning
- Database is out of date
- Based on ICMP probes
  - Can be and is often intentionally blocked
- Doesn't have the dev community Nmap does

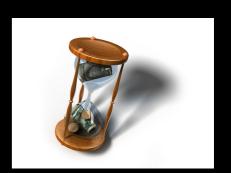

### **Limitations of Passive Scanners**

- Need privileges to sniff
- Encrypted or Tunnelled traffic hidden

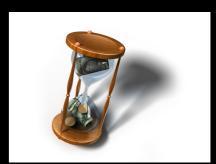

- Identification mostly based on banner
- Does not work on a switched network, spanning ports are needed

"What if we store the information, so we can monitor changes over time?"

### **PBNJ 1.0**

- First tool to monitors changes over time
- Based on Nmap scan parsed to Amap
- Security LiveCDs (Backtrack and nUbuntu)
- Output
  - CSV
  - TABS
  - CSV parsed to HTML
  - Email (whole output, just the latest changes or both)

### **PBNJ 1.0 - Limitations**

- Not efficient
  - does not use modules
  - does not use Nmap's XML output
- Stores data in a CSV file
  - User looks directly at the CSV file

## PBNJ 2.0 - Redesign Plan

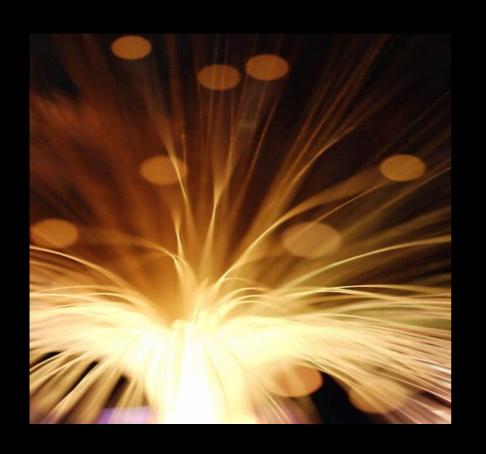

- Deprecate Amap (low number of dependencies)
- Store the information from the scans in database
- Flexible for user queries
- Parse XML rather than text

### PBNJ 2.0 - Store Data in Database

- SQLite (File database)
  - doesn't require a real DB
  - won't have to worry about secure connection to DB
  - won't require a lot of effort to use
- User can dump the data elsewhere if needed
- Configurable for any DBI database

# **Scanner Functionality**

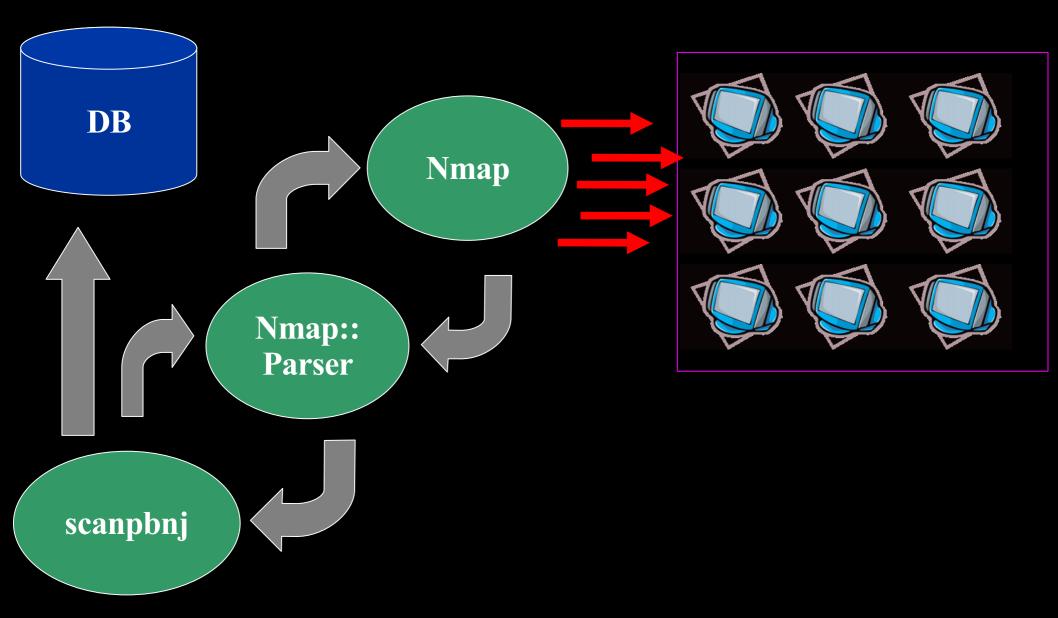

### PBNJ 2.0 – Increased Flexibility

- User specified information
  - history of the scans
  - specific timespan
  - previous scan
- Used with other tools
  - develop other tools to process the data
  - develop other tools to parse the data

# PBNJ 2.0 - Output the way you want it

- CSV
- TAB
- HTML
- Standard Output
- ... develop a module ...

# **Output Functionality**

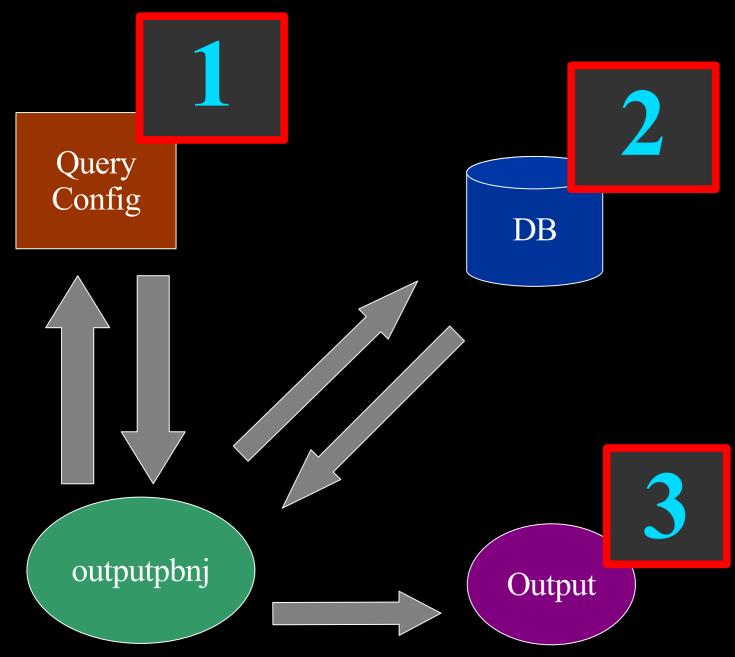

## **Query Configuration File**

name: vulnssh

Name of Query

Description

desc: list all of the services that have old ssh running

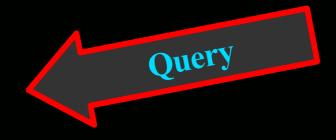

sql: |-

select S.updated\_on,M.ip,S.service,S.port,S.version from services as S,
machines as M where service='ssh'and state='up' and version!='4.1p1'

Version to compare

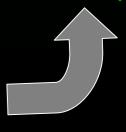

### PBNJ 2.0 – Easily extract the data you need

- User wants specific information
  - develop a SQL query
  - use popular SQL queries
- Have only the information you want in output
- Transfer data to real database(e.g. mysql)

### Scan – Insert Host

\$ sudo scanpbnj 127.0.0.1

Inserting Machine Running SSH and SMTP

```
Starting Scan of 127.0.0.1

Inserting Machine
Inserting Service on 22:tcp ssh
Inserting Service on 25:tcp smtp
Scan Complete for 127.0.0.1
```

## Scan – Without Change

\$ sudo scanpbnj 127.0.0.1

No State or Version/Product Changes

```
Starting Scan of 127.0.0.1
Machine is already in the database
Checking Current Services
```

- = ssh:22 is (4.2pl Debian 7ubuntu3) OpenSSH
- = smtp:25 is (unknown version) Postfix smtpd

Scan Complete for 127.0.0.1

Output - Database Process Demo

```
Output of Query
$ ./outputpbnj --header -q vulnssh -t csv
updated on, ip, service, port, version
Sun Jul 9 23:26:57 2006,127.0.0.1,ssh,22,4.2p1 Debian 7ubuntu3
                             Output to file
  ./outputpbnj --header -q vulnssh -t csv --file out.pbnj
$ cat out.pbnj
updated_on,ip,service,port,version
Sun Jul 9 23:26:57 2006,127.0.0.1,ssh,22,4.2p1                               Debian 7ubuntu3
```

## Scan - Service Change

**Stop Service** 

```
$ sudo /etc/init.d/ssh stop
* Stopping OpenBSD Secure Shell server...
                                                        [ ok ]
                                      Service State Down
$ sudo ./scanpbnj 127.0.0.1
Starting Scan of 127.0.0.1
Machine is already in the database
Checking Current Services
        ! Service 22:tcp ssh is down
       = smtp:25 is (unknown version) Postfix smtpd
Scan Complete for 127.0.0.1
```

# **Output - Latestinfo Query**

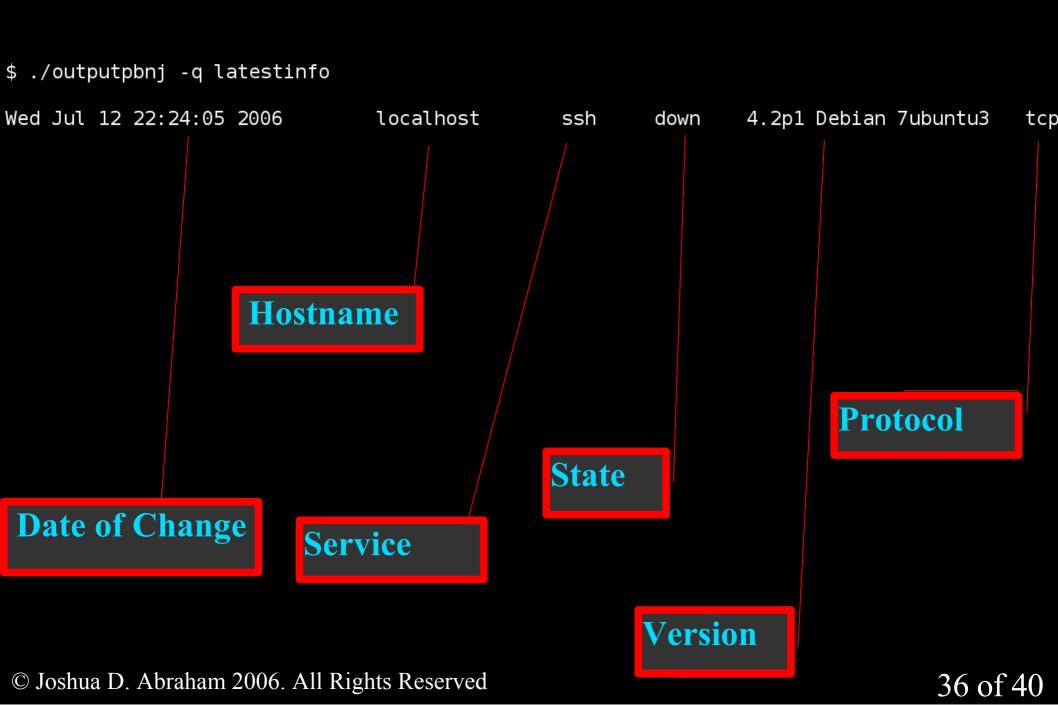

## Scan – Nmap XML

Input Nmap XML file

\$ ./scanpbnj -x nmap.xml

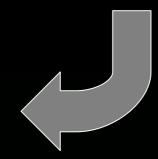

Starting Scan of 127.0.0.1

Inserting Machine

Inserting Service on 22:tcp ssh

Inserting Service on 25:tcp smtp

Scan Complete for 127.0.0.1

## **Shell Script for Alerting**

```
#!/bin/bash
# PBNJ 2.0 script to only send an email when a new change occurs
DIR=/root/data
CHANGE=change.out
TMP=tmp.out
USER=root
SUBJECT="[PBNJ] Latestinfo Alert 'date'"
# sends the changes in email to the user
send mail() {
  mv $TMP $CHANGE
  cat $CHANGE | mail -s "$SUBJECT" "$USER"
mkdir -p $DIR
cd $DIR
scanpbnj 192.168.10.0/24 > /dev/null 2> /dev/null
outputpbnj -q latestinfo -t csv > $TMP 2> /dev/null
if [ -e $CHANGE ];
  then
  diff $CHANGE $TMP > /dev/null
  if [ $? -ne 0 ];
    then
    send mail
  fi
else
  send mail
fi
```

# Set Proper Privs

• Make sure the file is executable:

\$ sudo chmod +x /root/bin/alert changes.sh

## **Add Entry to Crontab**

• We then add the script to the Cron scheduler.

```
# scan of the 10 network every 2 hours

#m h dom mon dow user command

16 */2 * * root /root/bin/alert changes.sh
```

### Scenario – Discovery

- Scheduled Scans of a Range
- All machines running only SSH
- Rogue FTP Service
- Service or Host Discovery

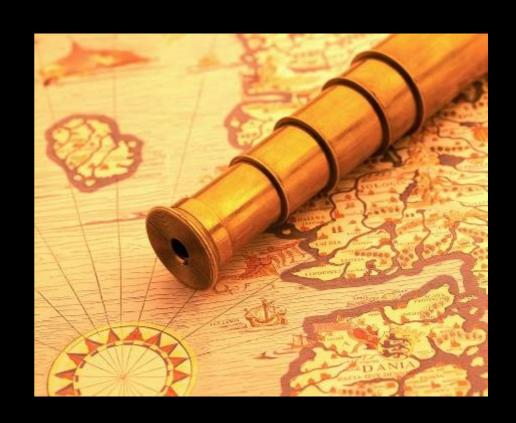

#### Scenario – Monitor

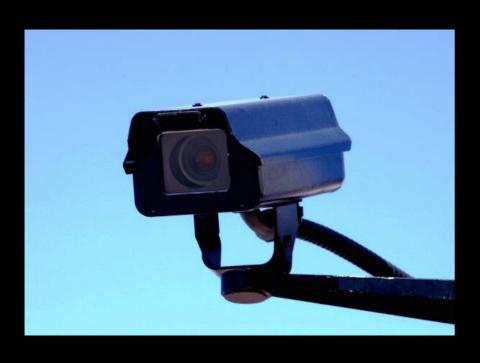

- Scheduled Scans of Localhost
- Runs web server
- Notice Web server crashes
- Monitor Local or Remote Systems

# Demo PBNJ 2.0

## **Available Today**

• PBNJ – a suite of tools to monitor changes on a network over time

- http://pbnj.sourceforge.net
- Version 2.0 available today!
- Version 1.0 still available

- http://www.samag.com/documents/s=10112/sam0702a/0702a.htm
- http://pbnj.sf.net/scripts/alert\_changes.sh

## Install PBNJ with Package Management

- Debian (as root)apt-get install pbnj
- Gentoo (as root)emerge pbnj
- FreeBSD (as root)
   cd /usr/ports/security/pbnj
   make install clean

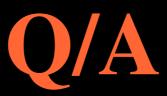

#### References

- Fyodor, "Remote OS detection via TCP/IP Stack FingerPrinting", June 2002
- Arkin Ofir, "ICMP Usage in Scanning" Version 3.0, June 2001
- Skoudis Ed, "Counter Hack", Prentice Hall 2002 2002
- Emailing a text-message to a phone
  - http://www.livejournal.com/tools/textmessage.bml?mode=details

#### PBNJ 2.0 - Schema

```
sqlite> .schema
CREATE TABLE machines (
            mid INTEGER PRIMARY KEY AUTOINCREMENT,
            ip TEXT,
            host TEXT,
            localh INTEGER,
            os TEXT,
            machine created TEXT,
            created on TEXT);
CREATE TABLE services (
            mid INTEGER,
            service TEXT,
            state TEXT,
            port INTEGER,
            protocol TEXT,
            version TEXT,
            banner TEXT,
            machine updated TEXT,
            updated_on TEXT);
CREATE TABLE sqlite sequence(name, seq);
```

#### **Machine Table**

changes mean a new machine

#### Service Table

- state changes
- version changes
- banner changes

# Thank You for Coming!

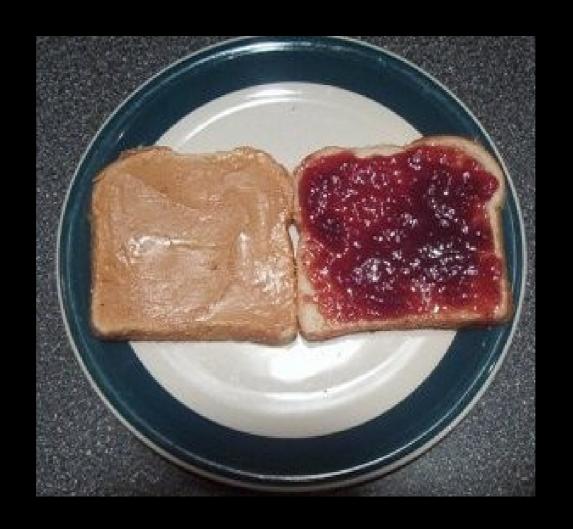